# Barikuda CMS (BKD) Version 6.0.0 User Manual

© 1999-Present Kryptronic, Inc. All rights reserved worldwide. Kryptronic, the Kryptronic logo and all Kryptronic software names and logos are trademarks of Kryptronic, Inc. All Kryptronic software is copyrighted and the intellectual property of Kryptronic, Inc. All Kryptronic software is developed and distributed under license by Kryptronic, Inc. Application Information is available online at http://www.kryptronic.com/.

# <span id="page-1-0"></span>**Table of Contents**

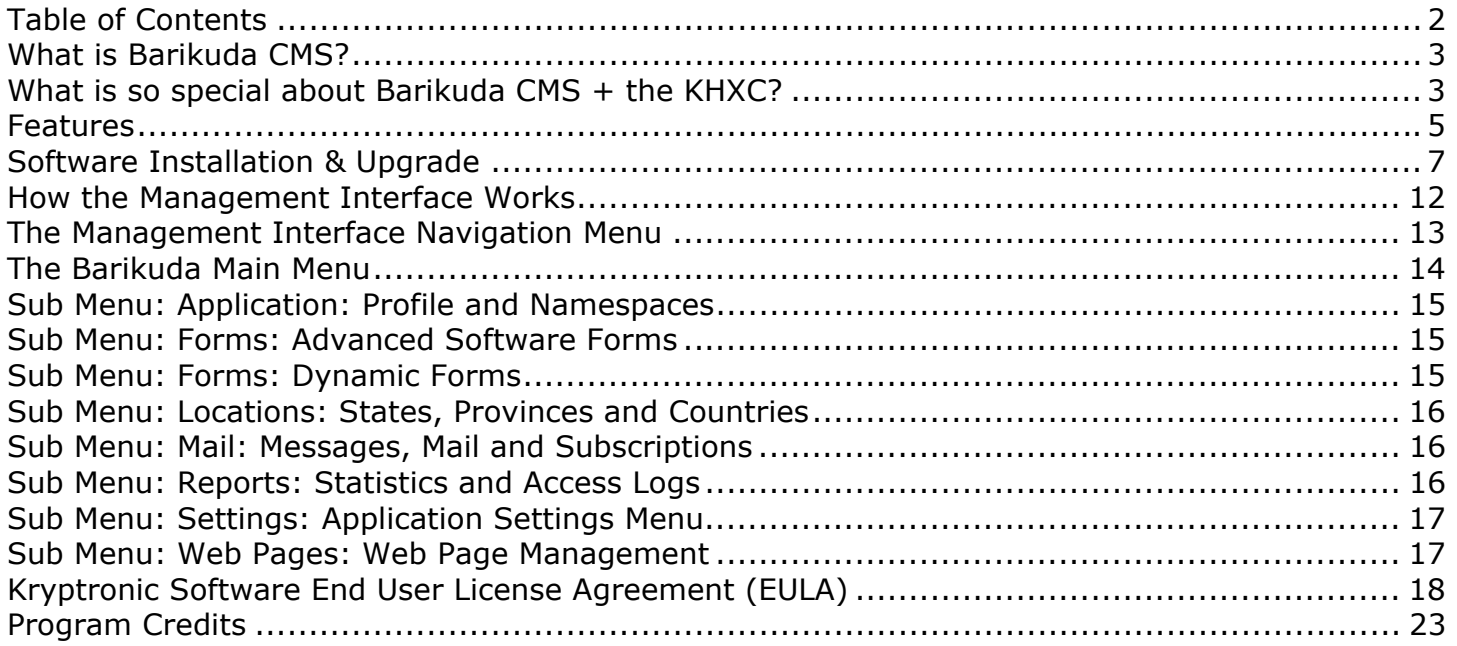

<sup>© 1999-</sup>Present Kryptronic, Inc. All rights reserved worldwide. Kryptronic, the Kryptronic logo and all Kryptronic software names and logos are trademarks of Kryptronic, Inc. All Kryptronic software is copyrighted and the Intellectual property of Kryptronic, Inc. All Kryptronic software is developed and distributed under license by Kryptronic, Inc. Application Information is available online at http://www.kryptronic.com/.

### <span id="page-2-0"></span>**What is Barikuda CMS?**

Barikuda is an site builder and content management system application which is installed in the Kryptronic Hybric X Core (KHXC) web application framework. Barikuda makes use of the KHXC's framework to provide the ultimate in website application functionality.

Barikuda is a full-blown content management engine that is feature rich and interfaces with all KHXC-supported databases (MySQL, PostgreSQL, SQLite and Microsoft SQL Server).

In order to understand why Barikuda is so special, you need to understand the platform it runs on (the KHXC):

### **What is so special about Barikuda CMS + the KHXC?**

The Kryptronic Hybrid X Core was built from the ground up to provide:

- 100% standards compliant output. All of the displays generated by this program are XHTML Strict compliant and contain valid CSS code. During development every page was run through the W3C validators to ensure complete compliance.
- Full Search Engine Optimization (SEO). The KHXC provides the ability to use different meta descriptions, keywords and titles on all of your generated pages and has the ability to interact with technologies like Apache mod\_rewrite to give your dynamic URLs the look of static HTML pages.
- Enhanced Search Engine experiences. The KHXC auto-recognizes web robots, spiders and crawlers and tailors output to their needs.
- Accessibility compliance. All of the displays generated by this program are Level 1 and 2 WAI compliant. This means impaired users will have a pleasant experience interacting with the software using text-based browsers, screen readers and other non-standard devices.
- Multiple database integrations. The KHXC uses the Kryptronic Database Engine to provide unified access to a variety of Relational Database Management Systems (RDBMS) including MySQL, PostgreSQL, SQLite and Microsoft SQL Server.
- Guided and unguided database interactivity. The KHXC provided both guided and raw access to your database providing you with both simplistic views and full control – you pick what you need when you need it.
- Unified application management. Whether you have one or several applications installed in the KHXC, you can access all of those applications using a single management interface keeping your desktop clutter to a minimum and allowing you to interact with several applications at once.

<sup>© 1999-</sup>Present Kryptronic, Inc. All rights reserved worldwide. Kryptronic, the Kryptronic logo and all Kryptronic software names and logos are trademarks of Kryptronic, Inc. All Kryptronic software is copyrighted and the Intellectual property of Kryptronic, Inc. All Kryptronic software is developed and distributed under license by Kryptronic, Inc. Application Information is available online at http://www.kryptronic.com/.

- Enhanced web-application security. The KHXC was built from the ground up to provide the most secure interfaces for both end users and management. The software is not vulnerable to cross-site scripting attacks, script injection or any other known exploits that commonly affect web applications.
- Full super-fast PHP code. The KHXC is written 100% in PHP without the use of any other programming languages. This allows the program to operate quickly and efficiently. When compared to other similar web applications, the KHXC is faster, more stable and more efficient.
- Unified user accounts and management. The KHXC provides applications with a centralized user repository. Users can login to one application and remained logged in to work with other applications. Management users have access to both management and frontend interfaces using the same login information.
- Dynamic menu generation. The KHXC allows applications to use dynamic menus for frontend interfaces that allow end users to switch easily between applications and to interact with dynamic application-specific menus.

<sup>© 1999-</sup>Present Kryptronic, Inc. All rights reserved worldwide. Kryptronic, the Kryptronic logo and all Kryptronic software names and logos are trademarks of Kryptronic, Inc. All Kryptronic software is copyrighted and the Intellectual property of Kryptronic, Inc. All Kryptronic software is developed and distributed under license by Kryptronic, Inc. Application Information is available online at http://www.kryptronic.com/.

### <span id="page-4-0"></span>**Features**

### **Efficient Installation And Use**

This software package is designed to facilitate ease of use and easy installation. The software itself can be installed on virtually any Linux, Unix, Windows or Max OS X web server. The web site and the administrator utility are designed using the fundamentals of web navigation and creative design.

The software package is editable source, meaning that anyone who wishes to modify the program code can do so. We just ask that any modification that may benefit the software's end users be shared with us. Since the package is open source, that means all the program code is contained in an ASCII distribution which can be transported to any web server and assembled into the program quickly and efficiently.

The administration utility puts control of the web site where it belongs - with the owner. The easy navigation opens up a complex site that controls every aspect of the web site and online store.

### **Dynamic Database Functionality**

The database functionality inherent in this program is unrivaled on the Internet. The software package, written entirely in the PHP programming language, uses the Kryptronic-based database engine. The use of the Kryptronic Database Engine allows access to many different data sources. This engine allows connection to an advanced RDBMS like MySQL, PostgeSQL, SQLite and Microsoft SQL Server using the management interface.

Use of the Kryptronic Database Engine allows the program code to use SQL calls to data sources and also allows for the dynamic expansion of data tables by developers. Developers are free to modify this editable source program, as they see fit, and the use of SQL makes modifications very easy and understandable. Complete database administration, including importing and exporting from CSV sources to and from an advanced RDBMS and other files, modification of data sources, and dynamic loading of an RDBMS are included in the management interface.

The use of the Kryptronic Database Engine in conjunction with an RDBMS like MySQL allows users to store in excess of a million rows of data per table. The program can switch dynamically between different database accounts and types, performing data imports and exports, as your needs grow and/or your server specifications change.

This is the only program on the Internet that provides this type of functionality that is also installable on virtually any webserver that is capable of running PHP (over 99% of the current server market).

<sup>© 1999-</sup>Present Kryptronic, Inc. All rights reserved worldwide. Kryptronic, the Kryptronic logo and all Kryptronic software names and logos are trademarks of Kryptronic, Inc. All Kryptronic software is copyrighted and the Intellectual property of Kryptronic, Inc. All Kryptronic software is developed and distributed under license by Kryptronic, Inc. Application Information is available online at http://www.kryptronic.com/.

### **Web Site And HTML Design**

All of the displays generated by this program are 100% XHTML Strict compliant and contain 100% valid CSS code. During development every page was run through the W3C validators to ensure complete compliance.

One hundred percent of the frontend and management interface displays can be edited using the management interface. This unique use of configurable skins, PHP includes and other display elements allows users to change virtually every part of their displays. These elements allow developers to access items such as other elements using full PHP code (not a subset or template engine language).

Choose to use the default skin or create a unique site altogether using your own skin. The options are in the management interface. From adding and modifying content pages, to maintaining the look and feel of the web site, to managing site elements, all these functions are at your disposal.

Skins (pre-built site designs) for this software package are available for download on the Internet. They are there to help those who do not have the time to create their own images and XHTML code. Skins can be installed easily using components in the administrator utility. Skins include their own HTML page layout, page titles and images.

For those that do have the time the management interface allows users to modify their XHTML code for the site, which is changed only in one spot for the entire site. The ability to upload custom images and create a completely unique site is available as well as the ability to completely change the look and feel of the online store.

### **Editable Source Software**

This software package is editable source. With the purchase of a license you can modify the scripting any way necessary to customize their site to your needs. While many features are built into the program and customization options abound, sometimes extra functionality is needed. The editable source status of this software gives you the ability to add needed functions.

This package was built on an ASCII platform, which makes installation and mobility easy. Because of the ASCII format for both scripting and data storage, the complete package is available to you to modify at will using the simplest tools.

We ask only that any modifications made to the program be shared with us if the modifications are of release caliber. The license specifically prohibits re-selling the software package or any variants based on the package if the appropriate license fees are not paid to Kryptronic, Inc.

<sup>© 1999-</sup>Present Kryptronic, Inc. All rights reserved worldwide. Kryptronic, the Kryptronic logo and all Kryptronic software names and logos are trademarks of Kryptronic, Inc. All Kryptronic software is copyrighted and the Intellectual property of Kryptronic, Inc. All Kryptronic software is developed and distributed under license by Kryptronic, Inc. Application Information is available online at http://www.kryptronic.com/.

### <span id="page-6-0"></span>**Software Installation & Upgrade**

This document outlines installation instructions for the Kryptronic Hybrid X Core (KHXC). The Kyryptronic Hybrid X Core and all Kryptronic software is copyrighted, trademarked, developed and licensed by Kryptronic, Inc. All Kryptronic software is distributed under license.

View the license agreement for more information. Installation of this software package indicates acceptance of the license agreement. A full copyright notice is included at the end of this document.

### **Software Requirements**

The following requirements must be met by the webserver on which you intend to run the KHXC. The base KHXC class file, as well as the installer program, checks these requirements to ensure the KHXC is operating in an environment which can support it.

The software requirements listed below are met by nearly 98% of all Internet hosting accounts on a variety of operating systems including: Unix, Linux, Max OS X (BSD Unix) and Windows. The KHXC has been fully tested under RedHat Linux, FreeBSD, Sun Solaris, Cobalt RAQ, Mac OS X and Microsoft Windows 2000, 2003, NT and XP. The KHXC has been fully tested with the following webserver software: Apache, Microsoft IIS, Zeus and SunONE (Netscape). The KHXC has been fully tested with the following database software: MySQl, PostgreSQL, SQLite and Microsoft SQL Server.

- 1. PHP Version: PHP 4.3.0 or newer.
- 2. The PHP INI value for 'safe\_mode' must be 'Off'. The KHXC attempts to set this value to 'Off' if 'safe\_mode' is set to 'On' when the script executes. An error will be presented if the KHXC is unable to dynamically change this value.
- 3. The PHP INI value for 'magic quotes runtime' must be 'Off'. The KHXC attempts to set this value to 'Off' if 'magic\_quotes\_runtime' is set to 'On' when the script executes. An error will be presented if the KHXC is unable to dynamically change this value.
- 4. The PHP INI value for 'file\_uploads' must be 'On'. The KHXC attempts to set this value to 'On' if 'file\_uploads' is set to 'Off' when the script executes. An error will be presented if the KHXC is unable to dynamically change this value.
- 5. The PHP INI value for 'upload\_tmp\_dir' must be set to a directory that exists on the webserver and is writable by the webserver process, or the PHP INI value for 'upload tmp dir' must not be set and the operating system's default temp directory must be writable by the webserver process.
- 6. The PHP cURL extension must be loaded. The KHXC attempts to dynamically load the cURL extension if it is not loaded when the script executes. An error will be presented if the KHXC is unable to dynamically load the cURL extension.
- 7. A relational database management system (RDBMS) account. The KHXC stores information in an RDBMS to allow quick and secure access to data. This account must be set up with the following permissions: CREATE, DROP, ALTER, INSERT, UPDATE, DELETE

<sup>© 1999-</sup>Present Kryptronic, Inc. All rights reserved worldwide. Kryptronic, the Kryptronic logo and all Kryptronic software names and logos are trademarks of Kryptronic, Inc. All Kryptronic software is copyrighted and the Intellectual property of Kryptronic, Inc. All Kryptronic software is developed and distributed under license by Kryptronic, Inc. Application Information is available online at http://www.kryptronic.com/.

and SELECT. The following relational database systems are supported by the KHXC: MySQL, PostgreSQL, SQLite and Microsoft SQL Server.

8. The ability to send Internet email via SMTP or the sendmail executable. The KHXC requires SMTP server access in order to send Internet email via SMTP. The KHXC requires sendmail to be located on the webserver and accessible by your webserver account to send Internet email via sendmail.

98% of all Internet hosting accounts meet the above requirements. If your server does not meet these minimum requirements, speak to your server administrator and ask that the requirements be met. These requirements are similar to many other programs developed by Kryptronic, and other vendors, which you may want to use in the future.

Note for Unix/Linux webserver administrators: See the 'UNIX/LINUX INFO' section below for information on how to change PHP INI values using a .htaccess file under Apache webserver.

### **Installation Setup**

You were provided access to an installation archive file (zip file) when you received your software license key for the KHXC. You will need to download that installation archive file and extract it locally on your computer. The installation archive file will be named:

khxc-{version}.zip

When you extract this file locally using a utility like WinZip (Windows) or unzip (Linux), it will create a directory named:

c:/unzipped/khxc-{version}

This directory will include five files:

c:/unzipped/admin.php c:/unzipped/index.php c:/unzipped/installer.php c:/unzipped/license.pdf c:/unzipped/readme.pdf

### **Creating Program Directories on Your Webserver**

Once you have extracted the installation archive file locally on your computer, you will need to upload the installation files to your webserver via FTP. Use your FTP client software to do this.

First, browse to your root web directory via your FTP client. The root web directory on your server is the directory where your web pages are served from. Common names for this directory are: www, web, httpdocs, htdocs, html. You will need to know which directory your root web directory is to complete this installation. The instructions presented below assume the name 'www' for this directory.

<sup>© 1999-</sup>Present Kryptronic, Inc. All rights reserved worldwide. Kryptronic, the Kryptronic logo and all Kryptronic software names and logos are trademarks of Kryptronic, Inc. All Kryptronic software is copyrighted and the Intellectual property of Kryptronic, Inc. All Kryptronic software is developed and distributed under license by Kryptronic, Inc. Application Information is available online at http://www.kryptronic.com/.

Next, create a directory in your root web directory named 'khxc'. This will be your Public Directory. You can name this directory anything you like, but for illustrative purposes here we will assume your directory was named 'khxc'. Example:

#### /home/account/www/khxc

The next step is to create a Private Directory to store sensitive information and the software codebase. This directory must either be in a non-web-accessible location (not within your root web directory path), or in a password protected web-accessible location (in your root web directory path, but password protected). For security purposes, please ensure this directory is either non-web-accessible or password protected.

If you choose to create the Private Directory in a non-web-accessible location (not within your root web directory path), browse to that location via FTP and create the directory. This will be your Private Directory. You can name this directory anything you like, but for illustrative purposes here we will assume your directory was named 'khxc-private'. Example:

#### /home/account/khxc-private

If you choose to create the Private Directory in a web-accessible location (within your root web directory path), browse to that location via FTP and create the directory. After creating the directory, for security purposes, you must password protect this directory with whatever password protection method your host has available (.htaccess, Windows Explorer, etc.). Failure to password protect this directory could result in compromising your Internet site and possibly your webserver - depending on the data you store there.

For illustrative purposes, and because it is the preferred method, we will assume you chose to create the Private Directory in a non-web-accessible location.

### **Uploading Files to Your Webserver**

After both the Public Directory and the Private Directory have been created, you will need to upload the five installation files you extracted from the installation archive file. Upload these five files to the Public Directory you created. Example:

/home/account/www/khxc/admin.php /home/account/www/khxc/index.php /home/account/www/khxc/installer.php /home/account/www/khxc/license.pdf /home/account/www/khxc/readme.pdf

### **Setting Permissions**

After you've uploaded all five installation files from the installation archive file to the Public Directory on your webserver, you will need to ensure permissions are set correctly on those directories and files. The installer script will present an error if both the directories and the files do not have the correct permissions level.

<sup>© 1999-</sup>Present Kryptronic, Inc. All rights reserved worldwide. Kryptronic, the Kryptronic logo and all Kryptronic software names and logos are trademarks of Kryptronic, Inc. All Kryptronic software is copyrighted and the Intellectual property of Kryptronic, Inc. All Kryptronic software is developed and distributed under license by Kryptronic, Inc. Application Information is available online at http://www.kryptronic.com/.

The Public Directory and the Private Directory as well as all the files in the Public Directory will need to have writable permissions. Read below to find out how to set permissions on these directories and the files in the Public Directory for your particular operating system:

For Unix/Linux webservers: Setting permissions on these two directories and the files in the Public Directory is done using your FTP client software. Simply highlight the directory or file and choose to change it's 'Permissions', 'Properties' or 'CHMOD'. If your webserver runs under an anonymous account (like 'nobody' or 'apache') to execute your Internet scripts, you will have to set a permission level of '777' on the directories and files. If your webserver runs under your user account to execute your Internet scripts, you may be able to set a permission level of '755' on the directories and files. When in doubt, set the directories and files to permission level '777'.

For Windows webservers: Setting permissions on these two directories and the files in the Public Directory is done using Windows Explorer. Permissions on Windows webservers are set on directories only, with any file in a given directory taking on the same permission level as it's parent directory. If you do not own and operate your own Windows webserver you will most likely have to request that permissions be set on the Public and Private directories by your server administrator. Ask the server administrator to set permissions on the two directories to 'Full Control' for the process that PHP runs under. Typically permissions must be set to 'Full Control' for the groups 'Web Applications', 'Web Anonymous Users' and 'Everyone'. These permission changes need to be done via Windows Explorer, not the IIS Control Panel.

Note for Unix/Linux webserver administrators: See the 'UNIX/LINUX INFO' section below for information on how to change the KHXC's default permissions level (777) for script created files and directories.

### **Running the Installer**

After you've set permissions on those files and directories, access the installer script to continue through the installation process. To access the installer script, simply open your web browser and browse to the location of the 'installer.php' script you uploaded earlier. Example:

http://www.yourdomain.com/khxc/installer.php

The installer script is an intelligent application that will handle installing, registering and configuring the KHXC for you.

### **Accessing the Management Interface**

Once you have finished running the installer script, access the KHXC Management Interface script to configure your administrator account and work with applications installed with the KHXC. To access the KHXC Management Interface, simply open your web browser and browse to the location of the 'admin.php' script you uploaded earlier. Example:

http://www.yourdomain.com/khxc/admin.php

<sup>© 1999-</sup>Present Kryptronic, Inc. All rights reserved worldwide. Kryptronic, the Kryptronic logo and all Kryptronic software names and logos are trademarks of Kryptronic, Inc. All Kryptronic software is copyrighted and the Intellectual property of Kryptronic, Inc. All Kryptronic software is developed and distributed under license by Kryptronic, Inc. Application Information is available online at http://www.kryptronic.com/.

#### **Access the Frontend Script**

Once you have configured your administrator account and have configured any KHXC-based applications installed, you will want to view the front-end content provided by the KHXC. This is what your Internet site visitors will see when they interface with the software. To access the front-end script, simply open your web browser and browse to the location of the 'index.php' script you uploaded earlier. Example:

http://www.yourdomain.com/khxc/index.php

#### **Unix/Linux Info**

Change PHP INI values using .htaccess file under Apache webserver:

The KHXC does a very good job of trying to set all PHP INI values on it's own, but some are directory controlled. Some server administrators allow for you to change directory controlled PHP INI values by using a .htaccess file in the root web directory. Because specific .htaccess file contents vary in different Apache versions, we recommend you use whatever .htaccess format your server administrator recommends to set the required PHP INI values.

Change the KHXC's default permissions level (777) for script created files and directories:

The files and directories created by the KHXC and KHXC installer are set to permissions level '777' when they are created to allow for easy FTP access to the files. If you would like to change this default permissions level to a more restrictive level, edit the values for the 'perms\_level\_files', 'perms\_level\_dirs' and 'perms\_level\_config' variables in the files:

/home/account/www/khxc/admin.php /home/account/www/khxc/index.php /home/account/www/khxc/installer.php

Be sure to test your installation after making such a change to ensure the permissions level entered is appropriate.

<sup>© 1999-</sup>Present Kryptronic, Inc. All rights reserved worldwide. Kryptronic, the Kryptronic logo and all Kryptronic software names and logos are trademarks of Kryptronic, Inc. All Kryptronic software is copyrighted and the Intellectual property of Kryptronic, Inc. All Kryptronic software is developed and distributed under license by Kryptronic, Inc. Application Information is available online at http://www.kryptronic.com/.

### <span id="page-11-0"></span>**How the Management Interface Works**

Upon logging into the management interface you are presented with two items:

- Kryptronic Central Server News: News articles delivered to you by Kryptronic. These news articles provide tips and tricks on running the software as well as important update and upgrade information.
- Application Menu: A list of all of the applications installed in the KHXC with links to their main menus. Under each application is a list of installed modules and a link to it's main menu.

### **Common Main Menu Options**

The following main menu options are common to all applications:

- Application: Profile and Namespaces: Use this option to manage application defaults and namespaces. For an understanding of namespaces, see below.
- **Displays: Skins, Menus, XHTML Includes and Messages: Manage skins, dynamic menus,** system messages and XHTML/PHP include files.
- Forms: Advanced Software Forms: Manage forms used by the software. Nearly all of the forms used by the software are available for editing.
- Mail: Messages, Mail and Subscriptions: Manage mail messages and send mail and subscription messages.
- Reports: Statistics and Access Logs: View statistics and access logs for an application.
- Settings: Application Settings Menu: Adjust all of the settings stored for an application.

For each of these common main menu options, when they are accessed within the context of an application, application-specific items are presented. In addition to the common main menu options, applications have application-specific menu options as well.

### **What is a Namespace?**

Namespaces are pointers used within the KHXC to provide access to software classes using a common name. Namespaces come in a variety of different formats and are used to provide secured access to resources.

### **Sub Menu Options**

Under each main menu option is a sub-menu which contains links to actual functions.

<sup>© 1999-</sup>Present Kryptronic, Inc. All rights reserved worldwide. Kryptronic, the Kryptronic logo and all Kryptronic software names and logos are trademarks of Kryptronic, Inc. All Kryptronic software is copyrighted and the Intellectual property of Kryptronic, Inc. All Kryptronic software is developed and distributed under license by Kryptronic, Inc. Application Information is available online at http://www.kryptronic.com/.

### <span id="page-12-0"></span>**The Management Interface Navigation Menu**

The management interface navigation menu (the left-hand navigation menu) has the following options:

- Application Selector: Use this menu to switch between applications.
- Application Main Menu: The main menu for the active application.
- Application Sub Menu: A sub menu specific to the active main menu.
- Documentation: Access documentation for installed software using this menu.
- Support: Access off-site support links.
- Recent Actions: Provides quick access to recently visited pages.
- Popular Actions: Provides quick access to the most popular management tasks. Give this menu time to learn what you like to do.

<sup>© 1999-</sup>Present Kryptronic, Inc. All rights reserved worldwide. Kryptronic, the Kryptronic logo and all Kryptronic software names and logos are trademarks of Kryptronic, Inc. All Kryptronic software is copyrighted and the Intellectual property of Kryptronic, Inc. All Kryptronic software is developed and distributed under license by Kryptronic, Inc. Application Information is available online at http://www.kryptronic.com/.

### <span id="page-13-0"></span>**The Barikuda Main Menu**

The following main menu options are available for the KHXC:

- Application: Profile and Namespaces: Use this option to manage KHXC defaults and namespaces.
- Displays: Skins, Menus, XHTML Includes and Messages: Manage skins, dynamic menus, system messages and XHTML/PHP include files.
- Forms: Advanced Software Forms: Manage forms used by the software. Nearly all of the forms used by the software are available for editing.
- Forms: Dynamic Forms: Manage easy to create dynamic forms. Dynamic forms allow you to create your own forms easily.
- Locations: States, Provinces and Countries: Manage states, provinces and countries. Here you can select which states, provinces and countries are displayed as well as set up taxes.
- Mail: Messages, Mail and Subscriptions: Manage mail messages and send mail and subscription messages.
- Reports: Statistics and Access Logs: View statistics and access logs for Barikuda.
- Settings: Application Settings Menu: Adjust all of the settings stored for an application.
- Web Pages: Web Page Management: Manage your own webpages.

<sup>© 1999-</sup>Present Kryptronic, Inc. All rights reserved worldwide. Kryptronic, the Kryptronic logo and all Kryptronic software names and logos are trademarks of Kryptronic, Inc. All Kryptronic software is copyrighted and the Intellectual property of Kryptronic, Inc. All Kryptronic software is developed and distributed under license by Kryptronic, Inc. Application Information is available online at http://www.kryptronic.com/.

# <span id="page-14-0"></span>**Sub Menu: Application: Profile and Namespaces**

- Application Profile: Use this interface to manage the profile for the application you're working with.
- Manage Program Namespaces: Use this interface to manage program namespaces by setting defaults and administering group permissions.

### **Sub Menu: Forms: Advanced Software Forms**

- Manage Advanced Software Form Fields: Manage form fields used by this software.
- Manage Advanced Software Forms: Manage forms used by this software.
- Manage Advanced Software Selection Items: Manage form field selection items used by select-type form fields used by this software.

# **Sub Menu: Forms: Dynamic Forms**

- Manage Dynamic Form Fields: Manage form fields tied to dynamic forms.
- Manage Dynamic Forms: Manage easy to create dynamic forms.

<sup>© 1999-</sup>Present Kryptronic, Inc. All rights reserved worldwide. Kryptronic, the Kryptronic logo and all Kryptronic software names and logos are trademarks of Kryptronic, Inc. All Kryptronic software is copyrighted and the Intellectual property of Kryptronic, Inc. All Kryptronic software is developed and distributed under license by Kryptronic, Inc. Application Information is available online at http://www.kryptronic.com/.

### <span id="page-15-0"></span>**Sub Menu: Locations: States, Provinces and Countries**

- Manage Countries: Manage which countries are displayed, their tax information and how they are displayed.
- Manage States and Provinces: Manage which states and provinces are displayed, their tax information and how they are displayed.

### **Sub Menu: Mail: Messages, Mail and Subscriptions**

- Manage Mail Messages: Manage the mail messages used by this software.
- Manage and Send Subscriptions: User account holders have the option to subscribe to various email lists. Manage those lists and send messages to subscribers using this function
- Send Mail Message: Send a mail message to someone.

# **Sub Menu: Reports: Statistics and Access Logs**

- View Activity Reports: Daily: View daily activity reports to see daily activity.
- View Activity Reports: Monthly: View monthly activity reports to see monthly activity.
- View Activity Reports: Yearly: View yearly activity reports to see yearly activity.
- View Admin Access Reports: View management interface reports.
- View Page Access Reports: View reports on specific pages to gauge how popular different pages are.

<sup>© 1999-</sup>Present Kryptronic, Inc. All rights reserved worldwide. Kryptronic, the Kryptronic logo and all Kryptronic software names and logos are trademarks of Kryptronic, Inc. All Kryptronic software is copyrighted and the Intellectual property of Kryptronic, Inc. All Kryptronic software is developed and distributed under license by Kryptronic, Inc. Application Information is available online at http://www.kryptronic.com/.

### <span id="page-16-0"></span>**Sub Menu: Settings: Application Settings Menu**

- Application Settings: Manage settings specific to the application you're working with.
- Cron Settings: Manage settings specific to the cron functions of the software.
- Frontend Meta Information: Update default meta tag information.
- Mail Settings: Update settings specific to mail.

### **Sub Menu: Web Pages: Web Page Management**

Manage Web Pages: Manage user-defined web pages.

<sup>© 1999-</sup>Present Kryptronic, Inc. All rights reserved worldwide. Kryptronic, the Kryptronic logo and all Kryptronic software names and logos are trademarks of Kryptronic, Inc. All Kryptronic software is copyrighted and the Intellectual property of Kryptronic, Inc. All Kryptronic software is developed and distributed under license by Kryptronic, Inc. Application Information is available online at http://www.kryptronic.com/.

### <span id="page-17-0"></span>**Kryptronic Software End User License Agreement (EULA)**

END USER LICENSE AGREEMENT FOR THE KRYPTRONIC HYBRID X CORE (KHXC) AND KHXC-BASED KRYPTRONIC SOFTWARE PRODUCTS

KRYPTRONIC, INC. LICENSES THE KRYPTRONIC HYBRID X CORE SOFTWARE PRODUCT AND OTHER KHXC-BASED KRYPTRONIC SOFTWARE PRODUCTS TO YOU SUBJECT TO THE TERMS CONTAINED IN THIS END USER LICENSE AGREEMENT ("EULA"). READ THE TERMS OF THIS EULA CAREFULLY. BY INSTALLING, COPYING OR OTHERWISE USING THE SOFTWARE (AS DEFINED BELOW), YOU AGREE TO BE BOUND BY THE TERMS OF THIS EULA. IF YOU DO NOT AGREE TO THE TERMS OF THIS EULA, DO NOT INSTALL, COPY OR USE THE SOFTWARE.

### NOTICE TO CUSTOMER

If you do not agree to the terms of this EULA, do not install, activate, or use this software. This EULA is a contract between you (either an individual or an entity) and Kryptronic, Inc. ("Kryptronic"), which governs your use of this Kryptronic software product that accompanies this EULA and related software components, which may include associated media, printed materials, and online or electronic documentation.

### DEFINITIONS

This Kryptronic Hybrix X Core software package includes the Kryptronic Hybrid X Core ("KHXC") software product, related KHXC-Based Kryptronic software products designed for use with the KHXC ("KHXC-Based Software") and Open Source Software components. The KHXC software product is composed of a proprietary KHXC software and management interface component and other KHXC-Based Software. KHXC and KHXC-Based Software are referred to collectively herin as ("Software"). This software package may include sample programs or scripts ("Sample Programs"). You may use and distribute Sample Programs under the terms set forth in the applicable Sample Programs files. In this EULA, the KHXC, KHXC-Based Software products, associated media, printed materials, and online or electronic documentation are collectively referred to as the "Software."

"Open Source Software" means various open source software components, including, without limitation, PEAR and the following PEAR packages: Auth SASL, Archive Tar, Console Getopt, File\_Find, Mail, Mail\_mime, Net\_SMTP and Net\_Socket, licensed under the terms of applicable open source license agreements included in the materials relating to such software.

An "Installation" means a single physical installation of the Software.

A software license key ("Software License Key") issued to you by Kryptronic is required to use the Software.

### WARNING FOR EVALUATION LICENSEES

<sup>© 1999-</sup>Present Kryptronic, Inc. All rights reserved worldwide. Kryptronic, the Kryptronic logo and all Kryptronic software names and logos are trademarks of Kryptronic, Inc. All Kryptronic software is copyrighted and the Intellectual property of Kryptronic, Inc. All Kryptronic software is developed and distributed under license by Kryptronic, Inc. Application Information is available online at http://www.kryptronic.com/.

The Software can be activated with a no-cost evaluation Software License Key. Evaluation Software License Keys have an expiration date ("Expiration Date"). If you activate the Software with an evaluation Software License Key: (i) you may use the Software until the Expiration Date only to evaluate the suitability of the Software for licensing on a for-fee basis; and (ii) THE SOFTWARE IS PROVIDED TO YOU "AS IS" WITHOUT WARRANTY OF ANY KIND, WHETHER EXPRESS, IMPLIED, STATUTORY, OR OTHERWISE. KRYPTRONIC BEARS NO LIABILITY FOR ANY DAMAGES RESULTING FROM USE (OR ATTEMPTED USE) OF THE SOFTWARE THROUGH AND AFTER THE EXPIRATION DATE, AND HAS NO DUTY TO PROVIDE SUPPORT TO YOU.

### OPEN SOURCE SOFTWARE

The Open Source Software is composed of individual software components, each of which has its own copyright and its own applicable license conditions. You must review the licenses within the individual packages to understand your rights under them. The licenses can be found online at pear.php.net. Copyrights to the Open Source Software are held by the copyright holders indicated in the copyright notices found online at pear.php.net.

### LICENSE

The Software is licensed, not sold. Subject to the terms and limitations of this EULA, Kryptronic hereby grants you a nonexclusive, nontransferable license, without rights to sublicense, to (i) Use the Software License Key to activate the Software to the extent permitted by your payment of applicable license fees (whether such fees are based on a single installation licensing model or any other Kryptronic approved licensing model); (ii) Install or have installed a single instance of the Software for each license fee paid; (iii) Use the Software in accordance with this EULA; (iV) Use the Software in a legal manner; and (V) Use the documentation accompanying the Software in connection with permitted uses of the Software.

### LICENSE LIMITATIONS

You may not copy the Software except for a reasonable number of machine-readable copies of the Software for backup or archival purposes and except as expressly permitted in the License section above. You may not remove any titles, trademarks or trade names, copyright notices, legends, or other proprietary markings on the Software. You are not granted any rights to any trademarks or service marks of Kryptronic. Kryptronic retains all rights not expressly granted to you.

### LICENSES REQUIRED FOR THIRD-PARTY SOFTWARE

The Software enables you to install third-party modules and extensions that further enhance it's functionality. You are responsible for obtaining any licenses necessary to operate any such thirdparty software, and must accept any EULAs required to use the software.

### KRYPTRONIC'S RIGHT OF ENTRY

<sup>© 1999-</sup>Present Kryptronic, Inc. All rights reserved worldwide. Kryptronic, the Kryptronic logo and all Kryptronic software names and logos are trademarks of Kryptronic, Inc. All Kryptronic software is copyrighted and the Intellectual property of Kryptronic, Inc. All Kryptronic software is developed and distributed under license by Kryptronic, Inc. Application Information is available online at http://www.kryptronic.com/.

You hereby authorize Kryptronic to access your web server in order to inspect the Software in any reasonable manner verify your compliance with the terms hereof.

### PROPRIETARY RIGHTS RESERVED BY KRYPTRONIC

Kryptronic retains all right, title, and interest in and to the Software and the Software License Key and in all related copyrights, trade secrets, patents, trademarks, and any other intellectual and industrial property and proprietary rights, including registrations, applications, renewals, and extensions of such rights.

### RESTRICTIONS

You may not (i) Sell, lease, license, sublicense, distribute or otherwise transfer in whole or in part the Software or the Software License Key; (ii) Provide, disclose, divulge or make available to, or permit use of the Software in whole or in part by, any third party without Kryptronic's prior written consent; or (iii) Modify or create derivative works based upon the Software without Kryptronic's prior written consent. Except to the extent expressly permitted by applicable law, and to the extent that Kryptronic is not permitted by that applicable law to exclude or limit the following rights, you may not decompile, disassemble, reverse engineer, or otherwise attempt to derive source code from the Software, in whole or in part. You may not disclose the results of any benchmark test of the Software to any third party without Kryptronic's prior written approval.

### SUPPORT AND SUBSCRIPTION SERVICES NOT INCLUDED

Kryptronic will not provide any support services under this EULA. This EULA does not give you any rights to any updates or upgrades to the Software or to any extensions or enhancements to the Software developed by Kryptronic at any time in the future. You may purchase support and subscription services separately. If you have purchased Kryptronic support and subscription services with the Software, these services are provided to you under the Support Contract Terms and Conditions posted on Kryptronic's Web site, and by accepting the terms of this EULA you are accepting these Support Contract Terms and Conditions. Any supplemental software code or related materials that Kryptronic provides to you as part of any support and subscription services are to be considered part of the Software and are subject to the terms and conditions of this EULA. Kryptronic may use any technical information you provide to Kryptronic for any Kryptronic business purposes without restriction, including for product support and development. Kryptronic will not use information in a form that personally identifies you.

### TERMINATION

Kryptronic may terminate this EULA if you fail to comply with any term of this EULA. In the event of termination, you must destroy all copies of the Software and Software License Key. In addition you must remove all copies of the Software from all computers and terminals on which it is installed.

### GOVERNMENT RESTRICTIONS

<sup>© 1999-</sup>Present Kryptronic, Inc. All rights reserved worldwide. Kryptronic, the Kryptronic logo and all Kryptronic software names and logos are trademarks of Kryptronic, Inc. All Kryptronic software is copyrighted and the Intellectual property of Kryptronic, Inc. All Kryptronic software is developed and distributed under license by Kryptronic, Inc. Application Information is available online at http://www.kryptronic.com/.

You may not export or re-export the Software except in compliance with the United States Export Administration Act and the related rules and regulations and similar non-U.S. government restrictions, if applicable. The Software and accompanying documentation are deemed to be "commercial computer software" and "commercial computer software documentation," respectively, pursuant to DFAR Section 227.7202 and FAR Section 12.212(b), as applicable. Any use, modification, reproduction, release, performing, displaying, or disclosing of the Software by the U.S. Government shall be governed solely by the terms of this EULA.

#### LIMITED WARRANTY

Kryptronic warrants, for your benefit alone, that the Software conforms in all material respects to the specifications for the current version of the Software. This warranty is expressly conditioned on your observance of the operating, security, and data-control procedures set forth in the Software Documentation.

EXCEPT FOR THE PRECEDING EXPRESS LIMITED WARRANTY, TO THE MAXIMUM EXTENT PERMITTED BY APPLICABLE LAW, KRYPTRONIC PROVIDES THE SOFTWARE WITHOUT ANY WARRANTIES OF ANY KIND, EXPRESS, IMPLIED, STATUTORY, OR IN ANY OTHER PROVISION OF THIS EULA OR COMMUNICATION WITH YOU, AND KRYPTRONIC SPECIFICALLY DISCLAIMS ANY IMPLIED WARRANTIES OF MERCHANTABILITY, FITNESS FOR A PARTICULAR PURPOSE, AND NON-INFRINGEMENT.

### LIMITATION OF LIABILITY

TO THE MAXIMUM EXTENT PERMITTED BY APPLICABLE LAW, IN NO EVENT WILL KRYPTRONIC BE LIABLE FOR ANY LOST PROFITS OR BUSINESS OPPORTUNITIES, LOSS OF USE, BUSINESS INTERRUPTION, LOSS OF DATA, OR ANY OTHER INDIRECT, SPECIAL, INCIDENTAL, OR CONSEQUENTIAL DAMAGES UNDER ANY THEORY OF LIABILITY, WHETHER BASED IN CONTRACT, TORT, NEGLIGENCE, PRODUCT LIABILITY, OR OTHERWISE. BECAUSE SOME JURISDICTIONS DO NOT ALLOW THE EXCLUSION OR LIMITATION OF LIABILITY FOR CONSEQUENTIAL OR INCIDENTAL DAMAGES, THE PRECEDING LIMITATION MAY NOT APPLY TO YOU.

KRYPTRONIC'S LIABILITY UNDER THIS EULA WILL NOT, IN ANY EVENT, EXCEED THE LICENSE FEES, IF ANY, PAID BY YOU TO KRYPTRONIC FOR THE SOFTWARE LICENSED BY YOU UNDER THIS EULA.

THE FOREGOING LIMITATIONS SHALL APPLY TO THE MAXIMUM EXTENT PERMITTED BY APPLICABLE LAW, REGARDLESS OF WHETHER KRYPTRONIC HAS BEEN ADVISED OF THE POSSIBILITY OF SUCH DAMAGES AND REGARDLESS OF WHETHER ANY REMEDY FAILS OF ITS ESSENTIAL PURPOSE.

#### INJUNCTIVE RELIEF

You acknowledge that, in the event of your breach of any of the foregoing provisions, Kryptronic will not have an adequate remedy in money or damages. Kryptronic shall therefore be entitled to

<sup>© 1999-</sup>Present Kryptronic, Inc. All rights reserved worldwide. Kryptronic, the Kryptronic logo and all Kryptronic software names and logos are trademarks of Kryptronic, Inc. All Kryptronic software is copyrighted and the Intellectual property of Kryptronic, Inc. All Kryptronic software is developed and distributed under license by Kryptronic, Inc. Application Information is available online at http://www.kryptronic.com/.

obtain an injunction against such breach from any court of competent jurisdiction immediately upon request. Kryptronic's right to obtain injunctive relief shall not limit its right to seek further remedies.

### GENERAL

This EULA is governed by the laws of the State of Pennsylvania and the United States of America, without regard to conflict of law principles. The United Nations Convention for the International Sale of Goods shall not apply. This EULA is the entire agreement between us and supersedes the terms of any purchase orders and any other communications or advertising with respect to the Software. If any provision of this EULA is held invalid, the remainder of this EULA shall continue in full force and effect. This EULA may be modified only by written agreement signed by authorized representatives of you and Kryptronic.

### CONTACT INFORMATION

If you have any questions about this EULA, or if you want to contact Kryptronic for any reason, please direct all correspondence to: Kryptronic, Inc., P.O. Box 865, York, PA 17403, United States of America or email sales@kryptronic.com.

Kryptronic, the Kryptronic logo and all Kryptronic software names and logos are trademarks of Kryptronic, Inc. in the United States and/or various jurisdictions.

<sup>© 1999-</sup>Present Kryptronic, Inc. All rights reserved worldwide. Kryptronic, the Kryptronic logo and all Kryptronic software names and logos are trademarks of Kryptronic, Inc. All Kryptronic software is copyrighted and the Intellectual property of Kryptronic, Inc. All Kryptronic software is developed and distributed under license by Kryptronic, Inc. Application Information is available online at http://www.kryptronic.com/.

### <span id="page-22-0"></span>**Codebase Development**

Nick Hendler (Kryptronic, Inc.) has been the chief software developer for Kryptronic since it's inception in 1999. The codebase, which includes the library, modules and data architecture, are developed by solely by Kryptronic, Inc. and is distributed under license. Kryptronic software is not open source (GNU licensed), however the source code is delivered with Kryptronic software and is editable.

### **Beta Test Team**

Much credit is due to the beta test team for the time spent ensuring that Kryptronic software is both feature rich and fully tested before it is released to the user community. The beta test team donate their time to both assist the community and have a hands on experience as the software is created. Their efforts are appreciated and through their insight and diligence, a superior product is possible.

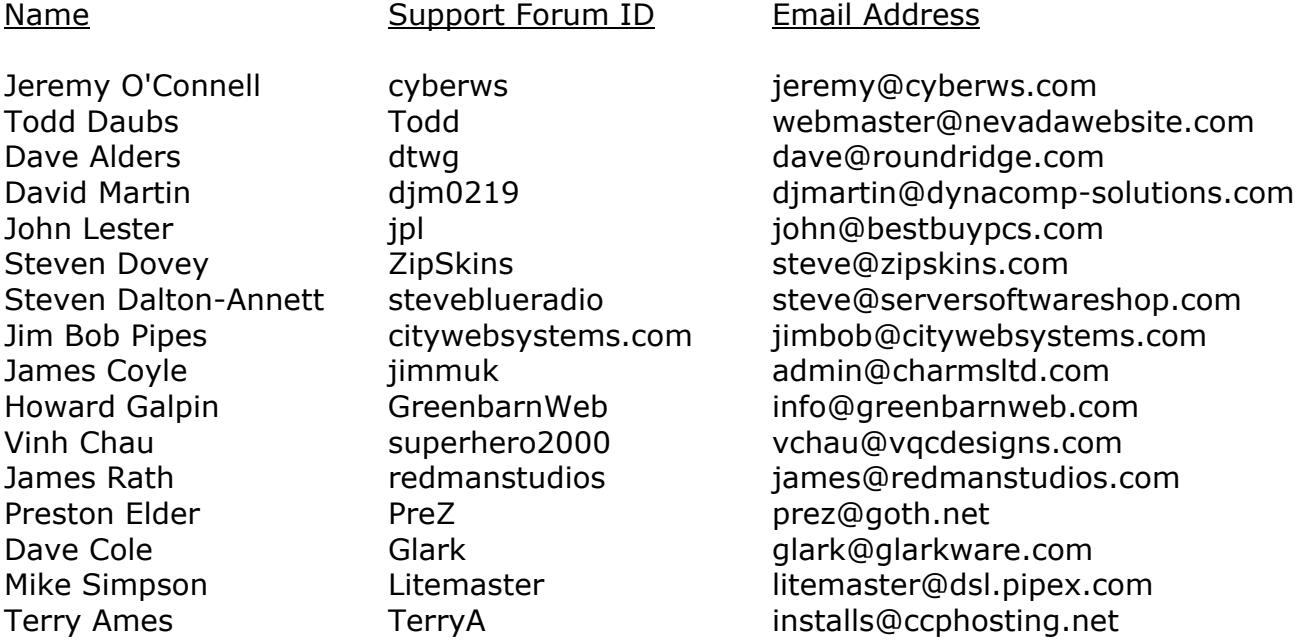

Some of the people making up the beta team own or work for companies providing directly related services to the user community such as technical support, Internet site design, web hosting or retail goods.

<sup>© 1999-</sup>Present Kryptronic, Inc. All rights reserved worldwide. Kryptronic, the Kryptronic logo and all Kryptronic software names and logos are trademarks of Kryptronic, Inc. All Kryptronic software is copyrighted and the Intellectual property of Kryptronic, Inc. All Kryptronic software is developed and distributed under license by Kryptronic, Inc. Application Information is available online at http://www.kryptronic.com/.